# Frequently Asked Questions

# Navigator web portal support

Includes applications found on the Navigator web portal

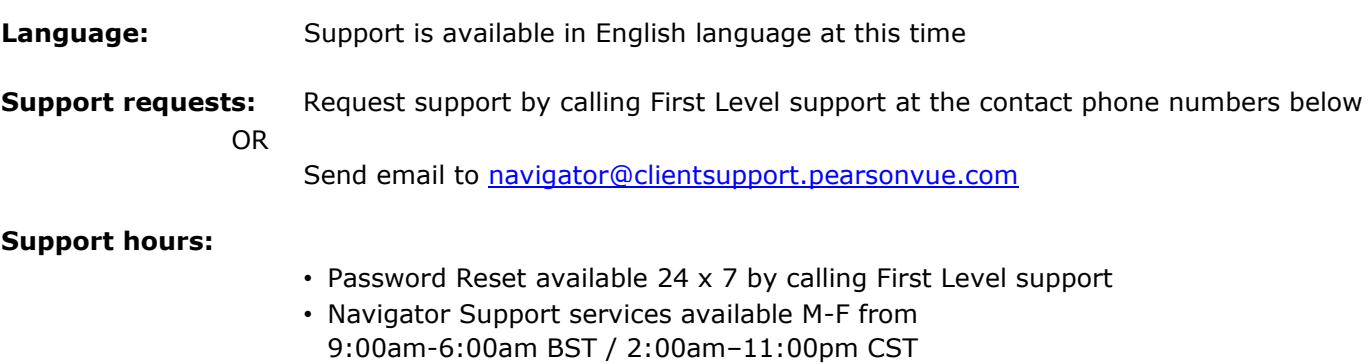

(20 hr. / day)

#### **Support service:**

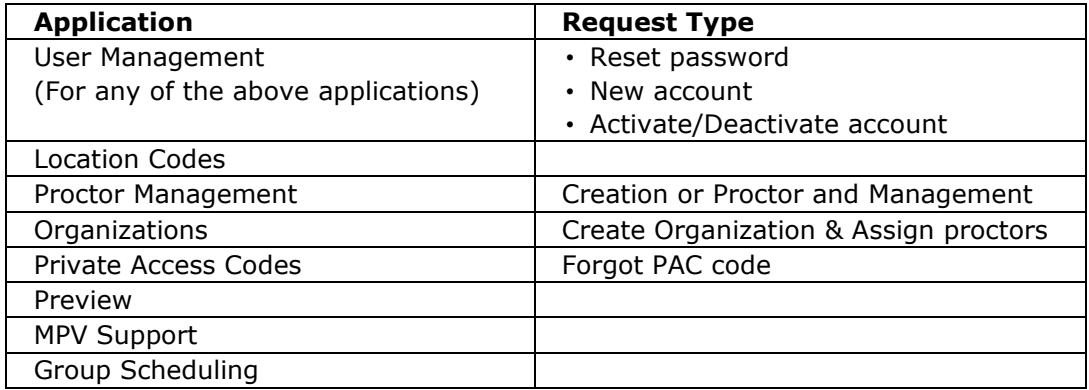

## **Navigator Prioritization Levels:**

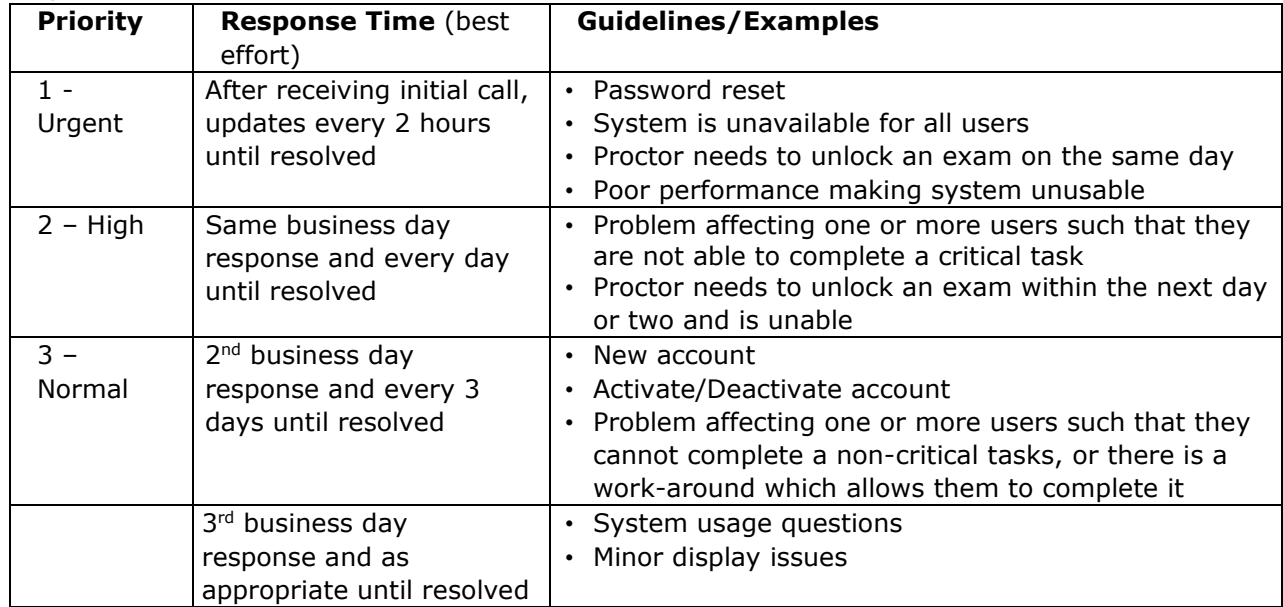

**Tracking:** All support requests via email or phone are logged. First level support calls are recorded

### **Support contact phone numbers:**

Available on webpage: www.pearsonvue.com/appsupport

#### **Password reset help:**

To reset your password or username, click the 'I forgot my password or username' link next to the Log in button on the Navigator login page:

[https://navigator.pearsonvue.com/Navigator/authenticate/login.](https://navigator.pearsonvue.com/Navigator/authenticate/login)

This option will send an email which includes a link that can be used to reset and re-activate your account.

**Please note** that once the account has been re-activated, this link cannot be re-used. Users will need to login with their updated credentials here:

[https://navigator.pearsonvue.com/Navigator/authenticate/login.](https://navigator.pearsonvue.com/Navigator/authenticate/login)